#### HOMEBREW: PART I

# Package manager terms explained

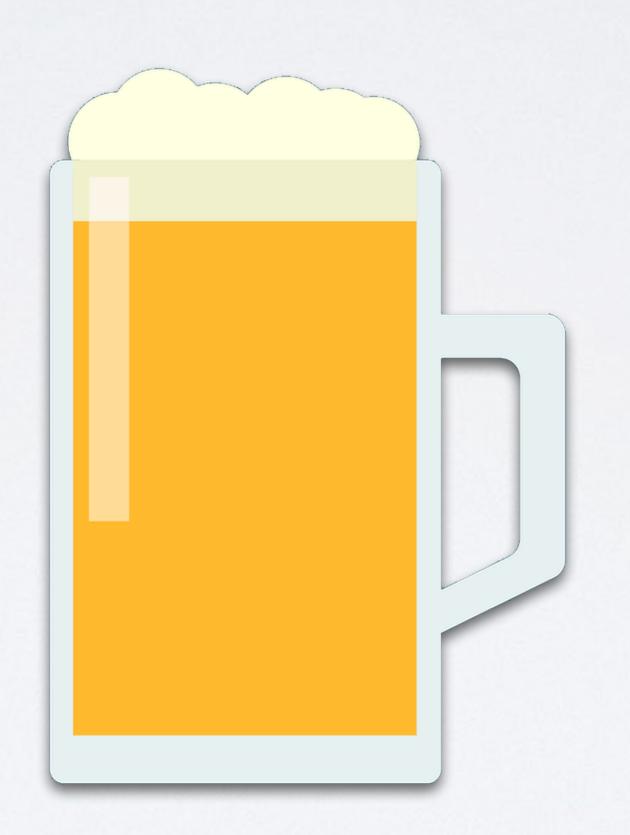

#### INTRO

• In this tutorial I will explain often used Homebrew package manager terms, such as formula, bottle, cellar, keg, cask and tap.

#### PRESENTATION

- This presentation can be found at: https://www.mobilefish.com/download/homebrew/brew\_partl.pdf
- All my Homebrew videos and presentations can be found at: <a href="https://www.mobilefish.com/developer/homebrew/homebrew.html">https://www.mobilefish.com/developer/homebrew/homebrew.html</a>

- Homebrew is a free and open-source package management system for Unix-like operating systems.
- · Homebrew is popular on macOS.
- To install Homebrew:
  - Goto: https://brew.sh/ and copy the online installation instruction.
  - Paste the instruction in your terminal.
- The package will be installed in the cellar:

/usr/local/Cellar

• The installed packages are symlinked into /usr/local Which actually means symlinked into (if needed):

```
/usr/local/bin
/usr/local/lib
/usr/local/include
```

• For example the package httpd:

```
• Type: cd /usr/local/bin
Type: ls -al
httpd -> ../Cellar/httpd/2.4.47/bin/httpd
```

- Type: cd /usr/local/lib
  Type: ls -al
  httpd -> ../Cellar/httpd/2.4.47/lib/httpd
- Type: cd /usr/local/include
  Type: ls -al
  httpd -> ../Cellar/httpd/2.4.47/include/httpd

- The packages are also symlinked into:
   /usr/local/opt
- For example the package httpd:
  - Type: cd /usr/local/opt
    Type: ls -al
    httpd -> ../Cellar/httpd/2.4.48
- What the purpose is of /usr/local/opt will be explained in keg-only.

```
/usr/local/bin/file_bin
/usr/local/lib/file_lib
/usr/local/Cellar/<package>/<version>/include/file_include
/usr/local/Cellar/<package>/<version>/lib/file_lib
/usr/local/Cellar/<package>/<version>/bin/file_bin
```

/usr/local/opt/<package>

- Homebrew prefers installing within directory /usr/local
- Apple has assigned this directory for non-system utilities. This means there are no files in /usr/local by default, so there is no need to worry about messing up existing tools or system tools.
- The /usr/local/bin directory must take precedence over /bin, /usr/bin, /sbin and /usr/sbin, see .bash\_profile.

To check this:

Type: echo \$PATH

The \$PATH is searched from beginning to end, with the first matching executable being run.

Just a reminder, information from: man hier

| Path            | Description                                                                                               |
|-----------------|----------------------------------------------------------------------------------------------------|
| /usr/local/bin  | Locally installed software that a normal user may run.                                                    |
| /usr/local/sbin | Locally installed programs for system administration.                                                     |
| /bin            | User utilities fundamental to both single-user and multi-user environments.                               |
| /usr/bin        | Common utilities, programming tools, and applications.                                                    |
| /sbin           | System programs and administration utilities fundamental to both single-user and multi-user environments. |
| /usr/sbin       | System daemons & system utilities (executed by users).                                                    |

#### FORMULA

- Formula is a Ruby script which defines the package (= software).
- The formula contains information such as:
  - Where the package tar ball, containing the package source, can be downloaded from.
  - What package dependencies it has.
  - · How to install the package.

#### FORMULA

Formula example: git-game.rb

```
class GitGame < Formula
  desc "Game for git to guess who made which commit"
  homepage "https://github.com/jsomers/git-game"
  url "https://github.com/jsomers/git-game/archive/1.2.tar.gz"
  sha256 "d893b2c813388754c16d867cf37726cd7e73c9ccd316735aac43bf1cd3ab1412"
  license "MIT"
  bottle :unneeded
  def install
    bin.install "git-game"
  end
  test do
    system "git", "game", "help"
  end
end
```

#### FORMULA

- The formulae on the macOS can be found at:

  /usr/local/Homebrew/Library/Taps/homebrew/homebrew-core/
  Formula/<package-name>.rb
- The default Homebrew formulae Git location: https://github.com/Homebrew/homebrew-core/tree/master/Formula
- To install a formula:
   brew install <formula>
   brew install git-game

#### BOTTLE

- Homebrew provides pre-compiled versions for many formulae.
   These pre-compiled versions are referred to as bottles and are available at: <a href="https://github.com/Homebrew/homebrew-core/packages">https://github.com/Homebrew/homebrew-core/packages</a>
- Homebrew aims to bottle everything and these pre-built binary packages are simple gzipped tarballs of compiled binaries.
- The bottles were hosted at <a href="https://homebrew.bintray.com/bottles">https://homebrew.bintray.com/bottles</a> but as of May I, 2021 the Bintray hosting provider was shut down.
- The Homebrew's binary packages are migrated to GitHub Packages: <a href="https://github.com/orgs/Homebrew/packages">https://github.com/orgs/Homebrew/packages</a>
- Homebrew 3.1.0+ will have the new default download location.

#### BOTTLE

• By default if a bottle is available and usable it will be downloaded and installed automatically when you type:

```
brew install <formula>
```

- If you wish to disable this you can do so by specifying:

  brew install --build-from-source <formula>

  brew install --enable-bar <formula>
- Just like formulae and casks, bottles are installed in the cellar: /usr/local/Cellar

#### CELLAR

- · Homebrew downloads and installs packages in the cellar directory.
- The cellar location: /usr/local/Cellar
- What happens when the Netwide Assembler (NASM) package is installed:
  - Install nasm:
    brew install nasm
  - Execute the nasm Ruby script:

    /usr/local/Homebrew/Library/Taps/homebrew/homebrew
    core/Formula/nasm.rb

#### CELLAR

- The nasm package is downloaded and installed in the cellar: /usr/local/Cellar/nasm/2.15.05
- The nasm binary is installed: /usr/local/Cellar/nasm/2.15.05/bin/nasm
- The directory /usr/local/bin contains a symlink to the nasm binary.

  nasm -> ../Cellar/nasm/2.15.05/bin/nasm

  Note: The nasm package has no lib or include files.
- The directory /usr/local/opt contains a symlink to the nasm binary.

  nasm -> ../Cellar/nasm/2.15.05/bin/nasm

#### KEG

- As mentioned earlier a package is installed in the cellar, for example: /usr/local/Cellar/nasm/2.15.05
- Each package is installed in its own directory followed by the version number.
- The combination package name and version number is referred to as keg.

/usr/local/Cellar/nasm/2.15.05

keg

#### KEG-ONLY

- Keg-only means the formula is only installed in the cellar and the packages are not symlinked into /usr/local (meaning /usr/local/bin, /usr/local/lib or /usr/local/include).
- If keg-only, most tools will not find the installed package.

  To check if a formula was installed as keg-only, type: brew info <formula>
- You can still create a symbolic link to the formula with:
   brew link <formula>
   though this can cause unexpected behaviour if you are shadowing macOS software.

#### KEG-ONLY

- Homebrew automatically installs a package as keg-only if it detects the new package will cause problems with an already installed package (e.g. version incompatibilities).
- For example the new package shadows a version of a library that ships with macOS, and superseding macOS libraries can cause problems.
- To force a package to be installed as keg-only, type: brew install --force <formula>

#### KEG-ONLY

- As mentioned earlier the keg-only packages are not symlinked into /usr/local but they are symlinked into /usr/local/opt.
- For example, gettext is keg-only, which means it is not symlinked into /usr/local
- If you need to have gettext first, modify your PATH:
  echo 'export PATH="/usr/local/opt/gettext/bin:\$PATH"' >>
  ~/.bash profile
- For compilers to find gettext you may need to set:
   export LDFLAGS="-L/usr/local/opt/gettext/lib"
   export CPPFLAGS="-I/usr/local/opt/gettext/include"

#### CASK

- Cask is an extension of Homebrew. Just like a formula they are Ruby scripts but they are used to download and install GUI applications.
- The Casks on the macOS can be found at:

  /usr/local/Homebrew/Library/Taps/homebrew/homebrew-cask/

  Casks/<package-name>.rb
- The default casks Git location: https://github.com/Homebrew/homebrew-cask/tree/master/Casks
- To install a cask:
   brew cask install <cask>
   brew cask install hex

#### CASK

Cask example: hex.rb

```
cask "hex" do
  version "1.0"
  sha256 :no_check
  url "http://dl.hextcg.com/HexInstaller.dmg"
  name "HEX"
  homepage "https://www.hextcg.com/"
 app "Hex.app"
end
```

- · A tap refers to a Git repository and the repository name starts with "homebrew-"
- By default homebrew uses the following git repositories:
   <a href="https://github.com/Homebrew/homebrew-core">https://github.com/Homebrew/homebrew-core</a>
   <a href="https://github.com/Homebrew/homebrew-cask">https://github.com/Homebrew/homebrew-cask</a>
   <a href="https://github.com/Homebrew/homebrew-services">https://github.com/Homebrew/homebrew-services</a>
   <a href="https://github.com/Homebrew/homebrew-services">https://github.com/Homebrew/homebrew-services</a>
   <a href="https://github.com/Homebrew/homebrew-services">https://github.com/Homebrew/homebrew-services</a>
   <a href="https://github.com/Homebrew/homebrew-services">https://github.com/Homebrew/homebrew-services</a>
   <a href="https://github.com/Homebrew/homebrew-services">https://github.com/Homebrew/homebrew-services</a>
   <a href="https://github.com/Homebrew/homebrew-services">https://github.com/Homebrew/homebrew-services</a>
   <a href="https://github.com/Homebrew/homebrew-services">https://github.com/Homebrew/homebrew-services</a>
   <a href="https://github.com/Homebrew/homebrew-services">https://github.com/Homebrew/homebrew-services</a>
   <a href="https://github.com/Homebrew/homebrew-services">https://github.com/Homebrew/homebrew-services</a>
   <a href="https://github.com/Homebrew/homebrew-services">https://github.com/Homebrew/homebrew-services</a>
   <a href="https://github.com/homebrew-services">https://github.com/homebrew-services</a>
   <a href="https://github.com/homebrew-services">https://github.com/homebrew-services</a>
   <a href="https://github.com/homebrew-services">https://github.com/homebrew-services</a>
   <a href="https://github.com/homebrew-services">https://github.com/homebrew-services</a>
   <a href="https://github.com/homebrew-services">https://github.com/homebrew-services</a>
   <a href="https://github.com/homebrew-services">https://github.com/homebrew-services</a>
   <a href="https://github.com/homebrew-ser

- The command brew tap without arguments lists the currently tapped repositories:
  - Core formulae for the Homebrew package manager: homebrew/core
  - Installation and management of GUI macOS applications: homebrew/cask
  - Manage background services with macOS launchctl daemon manager. homebrew/services
- ' <user>/<repository-name>
  The actual Git location will be:
  https://github.com/<user>/homebrew-<repository-name>

- More git repositories can be added:
   brew tap <user/repository-name>
- When this command is executed the repository
  https://github.com/<user>/homebrew-<repository-name>
  is cloned into
  /usr/local/Homebrew/Library/Taps/<user>/homebrew<repository-name>

- Example add the beeftornado/rmtree git repository: brew tap beeftornado/rmtree
- The git repository is cloned into:
   /usr/local/Homebrew/Library/Taps/beeftornado/homebrew rmtree
- To remove this tap:
   brew untap beeftornado/rmtree
   the tap is removed from the repository list and the cloned git repository is removed from:

/usr/local/Homebrew/Library/Taps/

mobilefish.com

# Useful Brew Commands

#### BREW HELP

- brew --version
   Display Homebrew version
- brew help
   Print help information
- brew help < command>
  Print help information for a brew command
- brew doctor

  Check system for potential problems.

#### BREW HELP

- brew home <formula>
  Opens a browser and show the formula's home page.
- brew deps <formula>
  Show all dependencies of a formula.
- brew commands

  Show all brew commands
- brew cat <formula>
  Show the Ruby formula source code.

#### BREW UPDATES

- brew update
  Updates all the packages and Homebrew itself to the latest version.
- brew outdated
  List installed casks and formulae that have an updated version available.
- brew upgrade
  Upgrade outdated casks and outdated, unpinned formulae using the same options they were originally installed with.
- brew upgrade <formula>
  Upgrade the specified formula.

#### BREW UPDATES

- •brew pin <formula>
  - Pin the specified formula, preventing them from being upgraded when issuing the brew upgrade formula command.
- brew unpin <formula>
  Undo the pin protection.
- · brew update-reset

Fetch and reset Homebrew and all tap repositories (or any specified repository) using git to their latest origin/HEAD.

#### BREW REPOSITORIES

- brew tap

  Show all current tapped repositories.
- brew tap <user/repository-name>
  Add new git repository:
  https://github.com/<user>/homebrew-<repository-name>
- brew untap <user/repository-name> Remove a specific tap from the repository list.
- brew tap <user/repository-name> <url>
   Tap a formula repository from the specified URL.

#### BREW CASK

- brew cask list
  Show all installed casks.
- brew tap caskroom/cask Add the GitHub cask repository.
- brew cask search <text>
  Search all casks whose name contains "text".
- brew cask install <cask>
  Install the cask.

mobilefish.com

#### BREW CASK

• brew cask uninstall <cask>
Uninstall the cask.

# BREW SEARCH, INSTALL, REMOVE

- brew list
  Show all installed formulae.
- brew list --pinned
  Show all pinned formulae.
- brew search <text>
  Search all formulae whose name contains "text".
- brew info <formula>
  Display information about a formula.

# BREW SEARCH, INSTALL, REMOVE

- brew install <formula> Install the formula.
- brew reinstall <formula>
  Reinstall the formula.
- brew uninstall <formula>
   Uninstall the formula.
   The package will not be uninstalled if other formulae depends on the formula.
   Use the --force argument if you want to ignore this check.

#### BREW CLEANUP

- brew cleanup

  Delete all old versions for all installed formulae.
- brew cleanup <formula>
  Delete older versions of the specified formula.
- brew cleanup -n
  Display all formulae that will be removed (dry run).

#### BREW INFORMATION

- https://docs.brew.sh/
- Open terminal, type: man brew
- Open brew manual in Preview:
   Open terminal, type: man -t brew open -fa "Preview"
- The man brew output in pdf: https://www.mobilefish.com/download/homebrew/brew.pdf